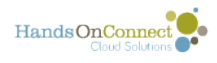

## Creating and Editing bilingual Volunteer **Opportunities**

If your instance of HandsOn Connect offers more than one language on the public site, you can choose to translate your volunteer opportunity into additional languages.

## How to provide a translation for your volunteer opportunity

If your site supports more than one language you will see multiple tabs for language when you create or edit a volunteer opportunity.

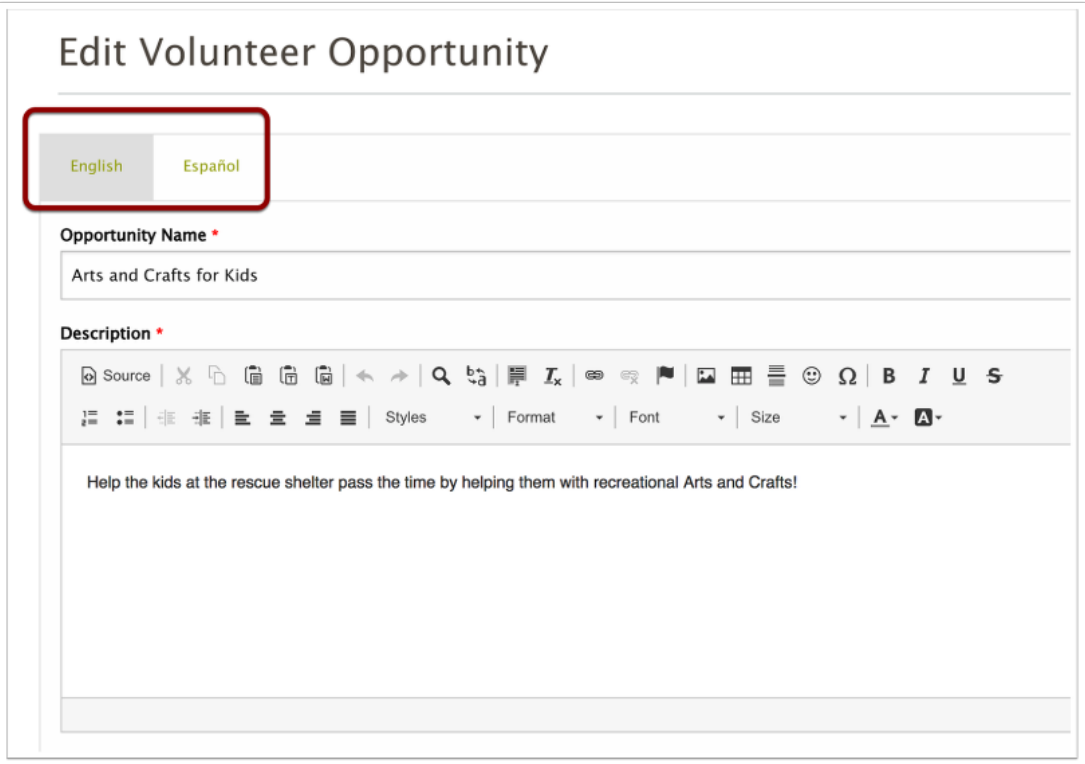

To offer a translation, just click on the language tab, and enter a translation for both the Opportunity Name and the Description. Then continue creating or editing the opportunity., and click save when done. Both the English (required) and second language will be available on the public site when published.

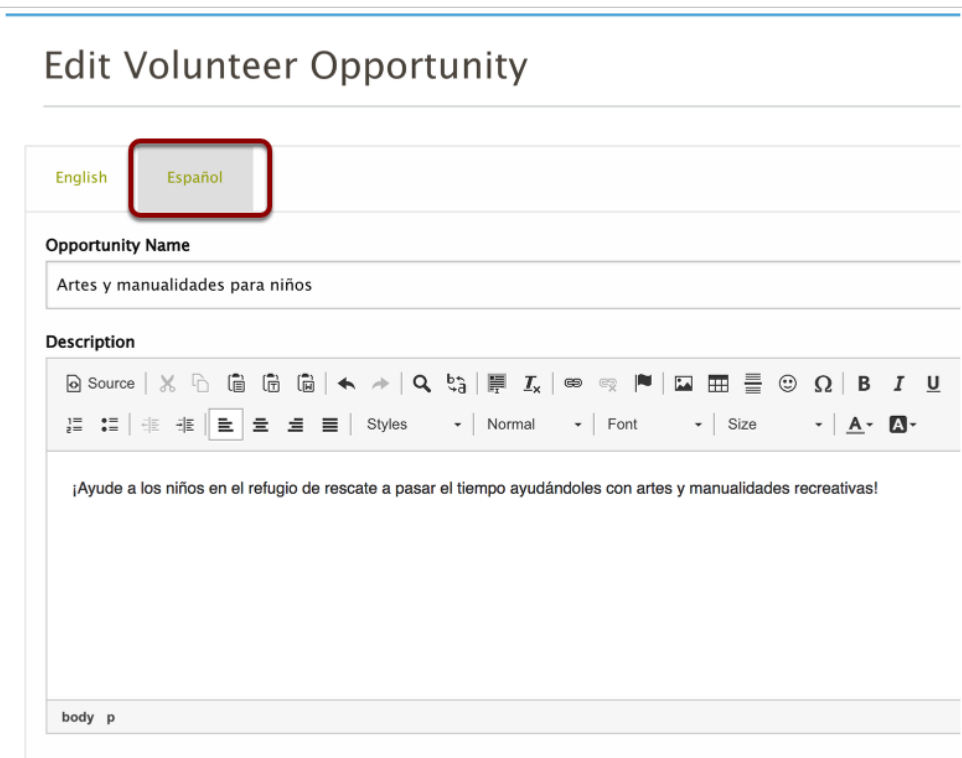

HandsOnConnect

 $\gamma$  There is no requirement for you to offer a translation. If no translation is made available, then the opportunity will not appear in search for volunteers who select that language for the public site.